Department of Co-operation Registrar of Co-operative Societies, Application For Amendment Of Name, Rules And Regulations Under Section 10 Of The Karnataka Societies Registration Act 1960 Step 1: Enter the login details

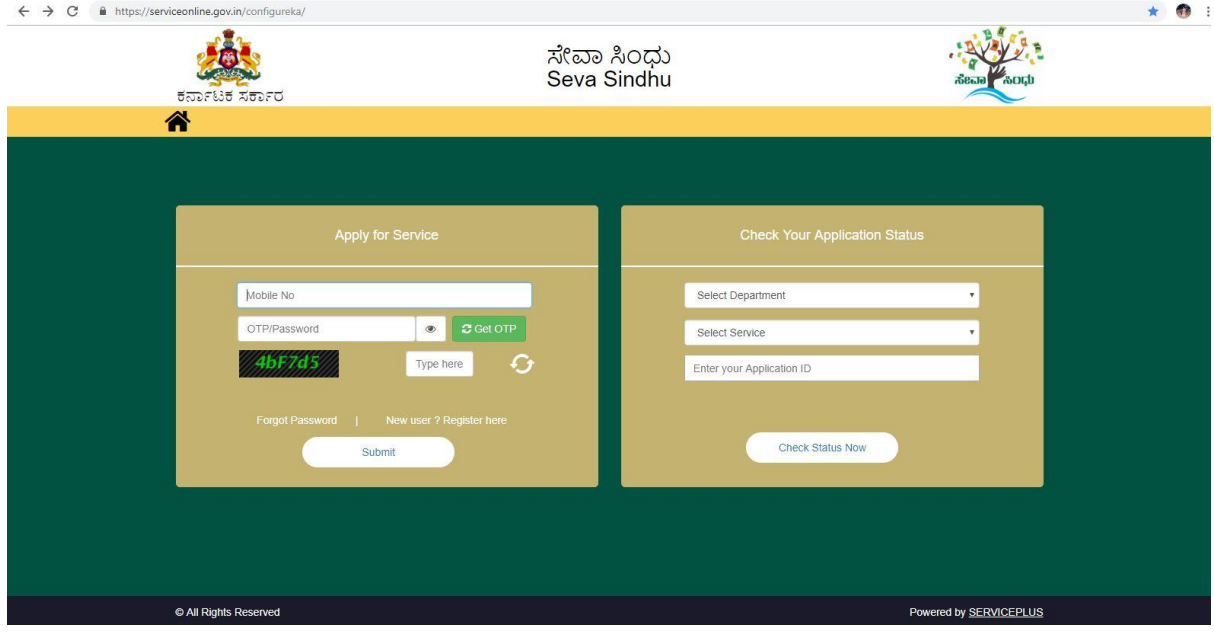

#### Step 2 : Citizen Login will be displayed

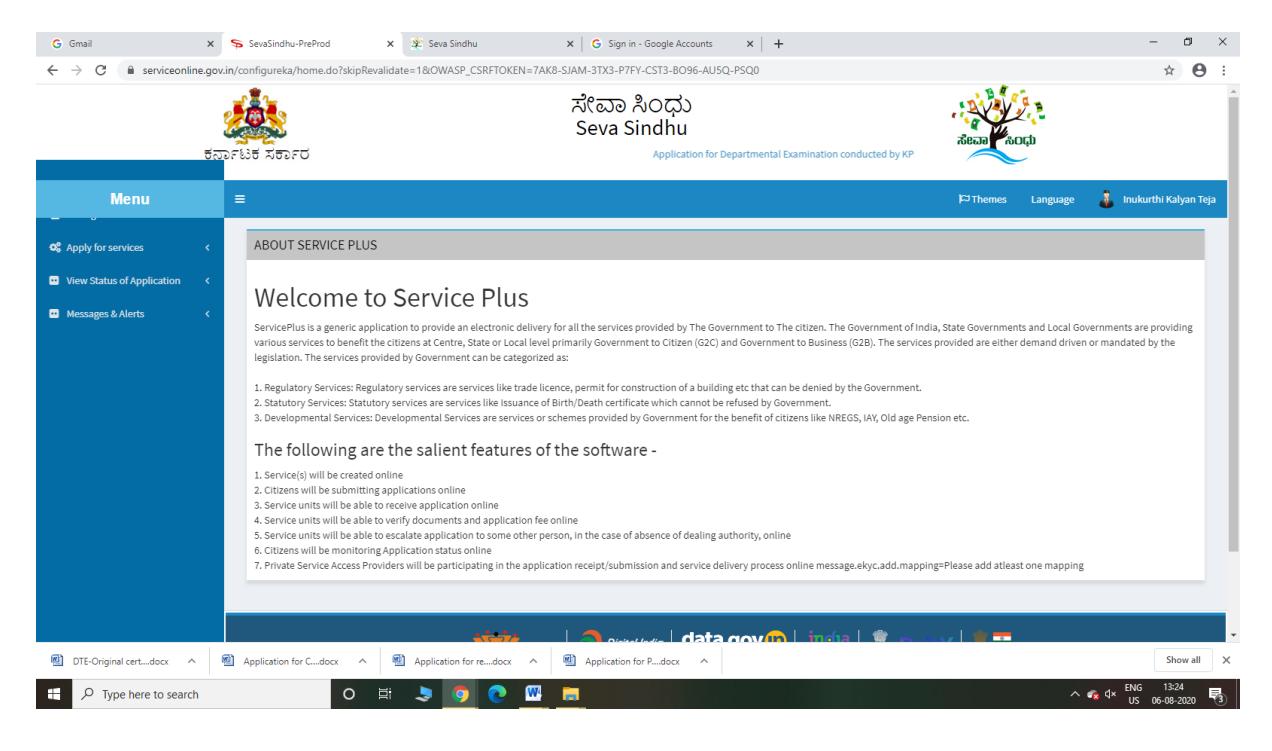

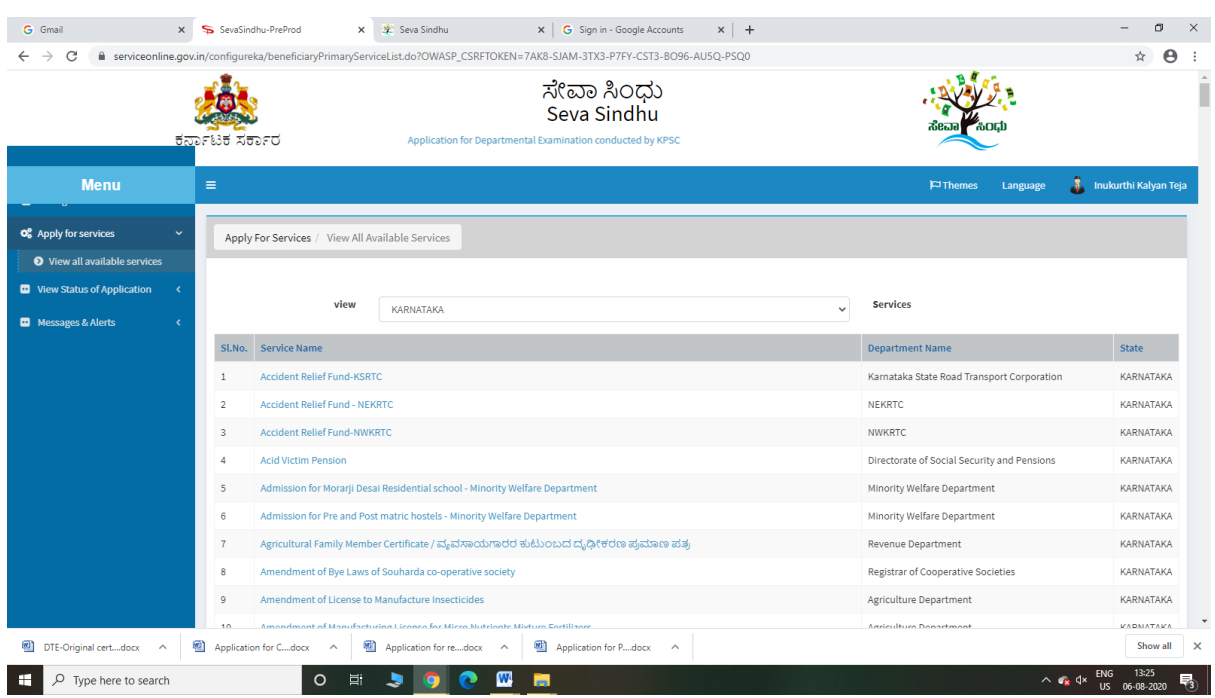

# Step 3 : Search the required service and click to open

# Step 4 : Fill the Applicant Details & Photocopies details

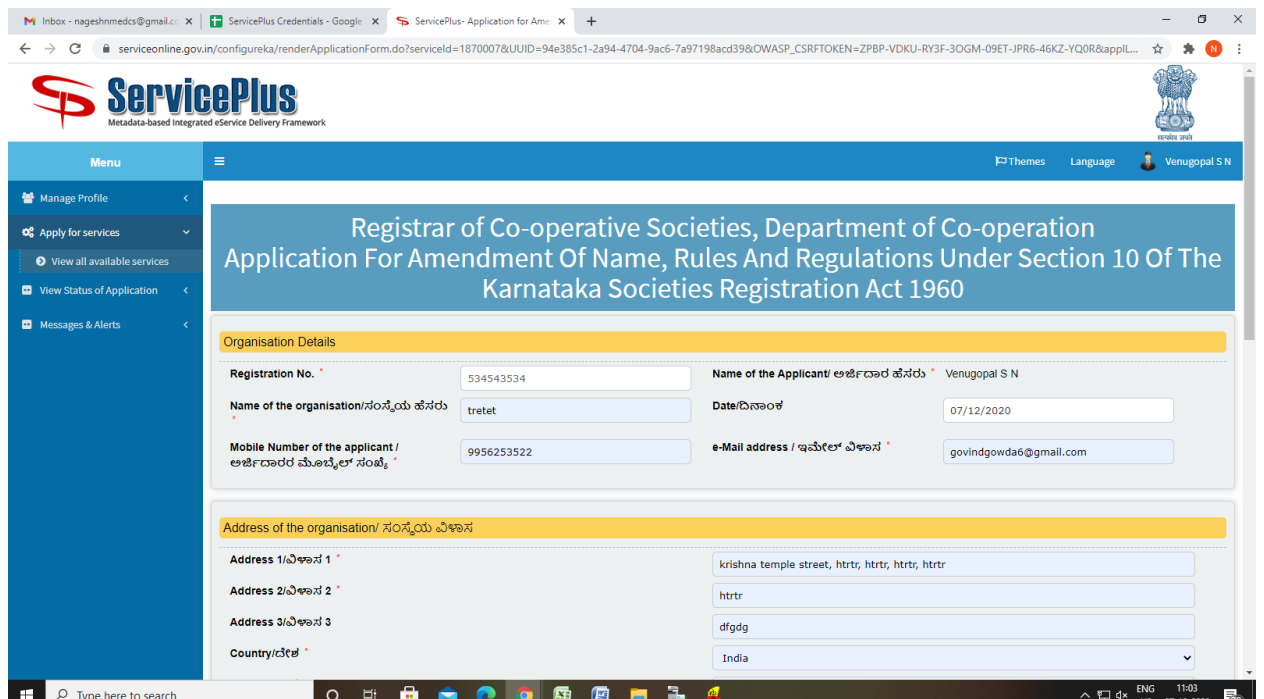

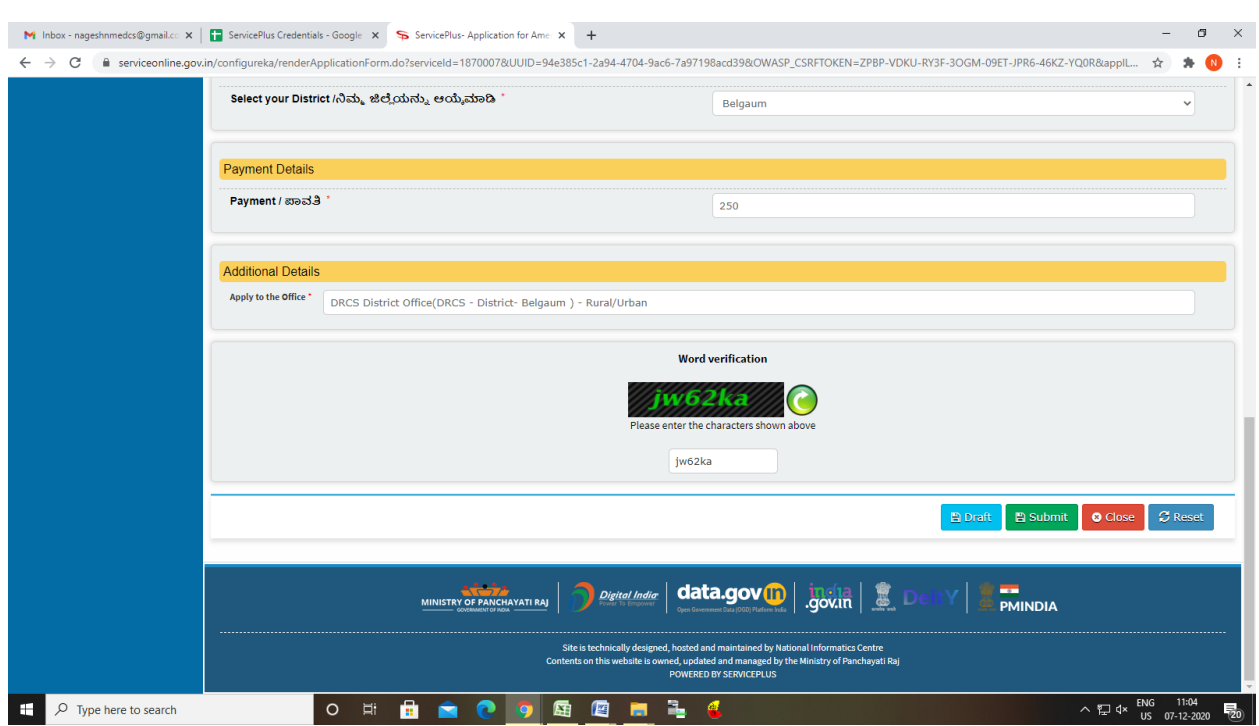

Step 5 : Click on I agree checkbox and fill the Captcha Code as given & Submit

### Step 6: A fully filled form will be generated for user verification

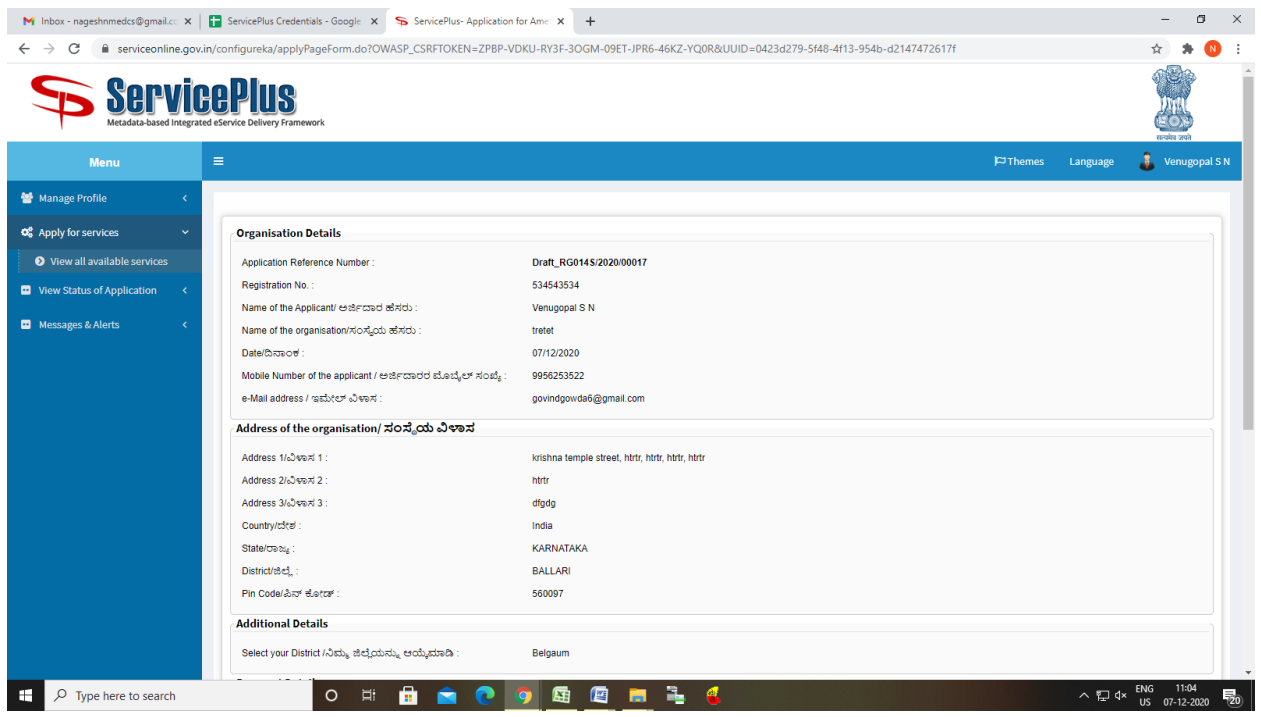

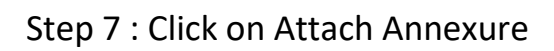

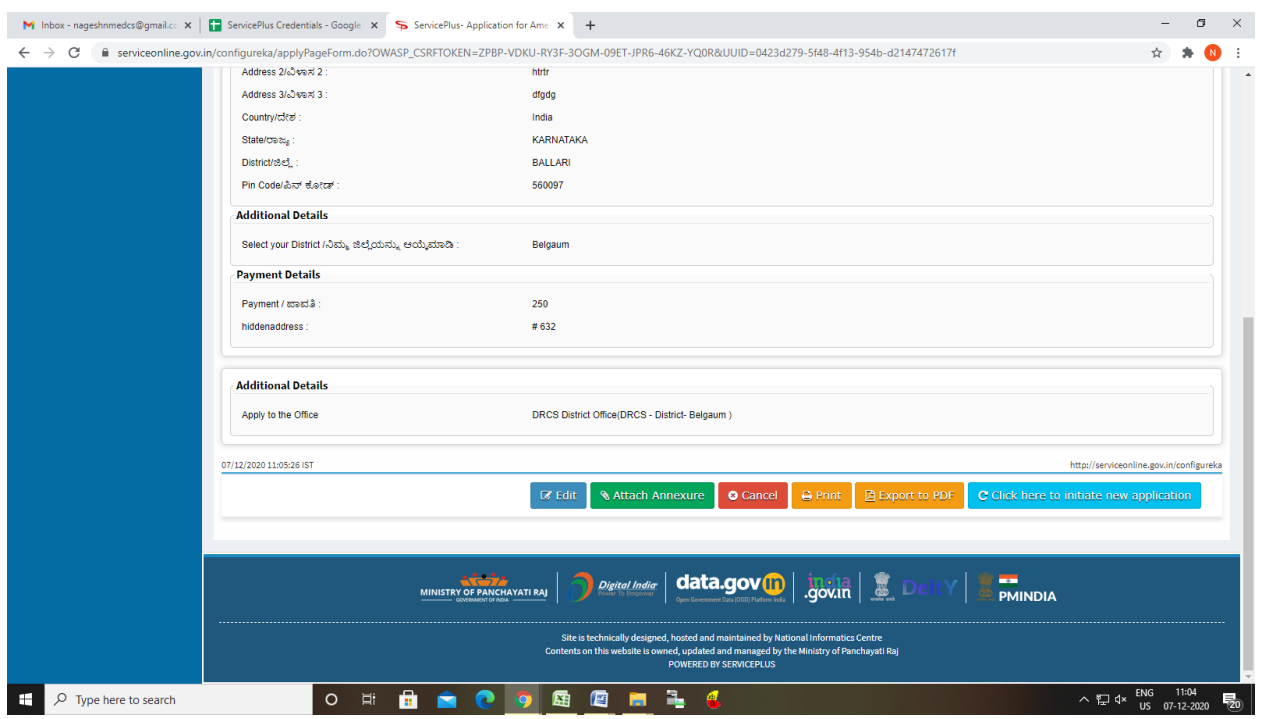

# Step 8: Attach the annexures and save them

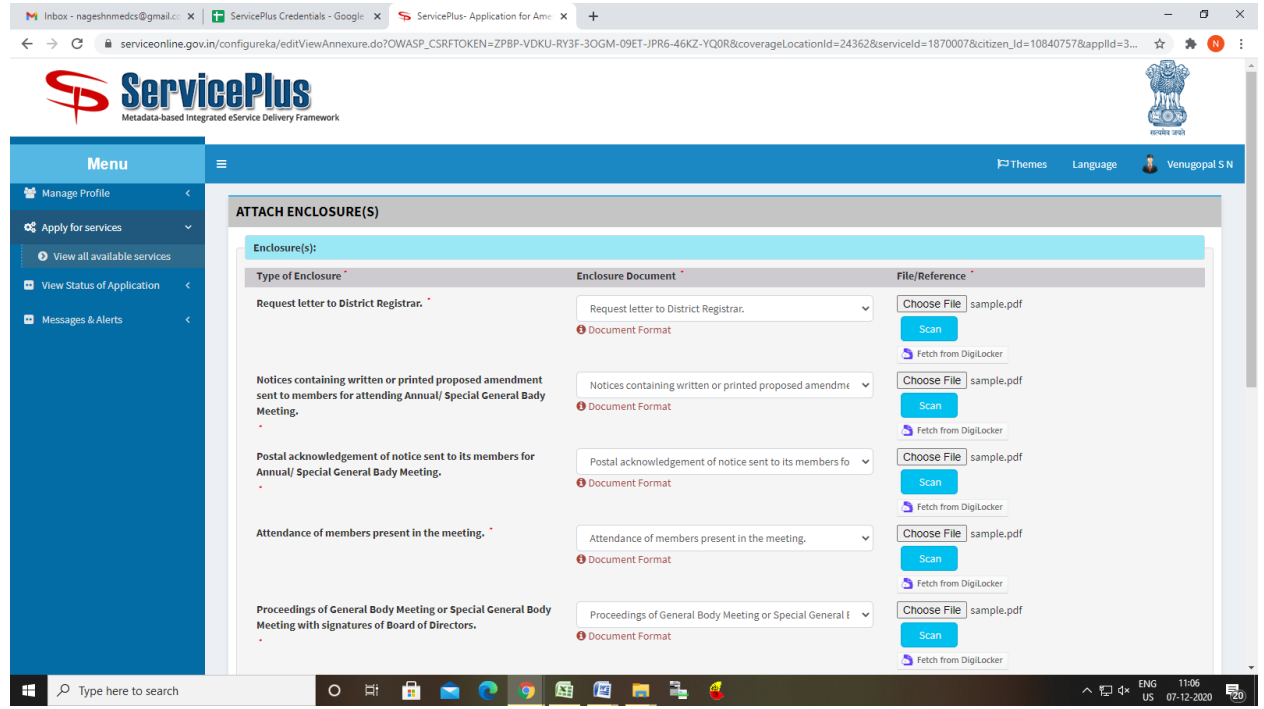

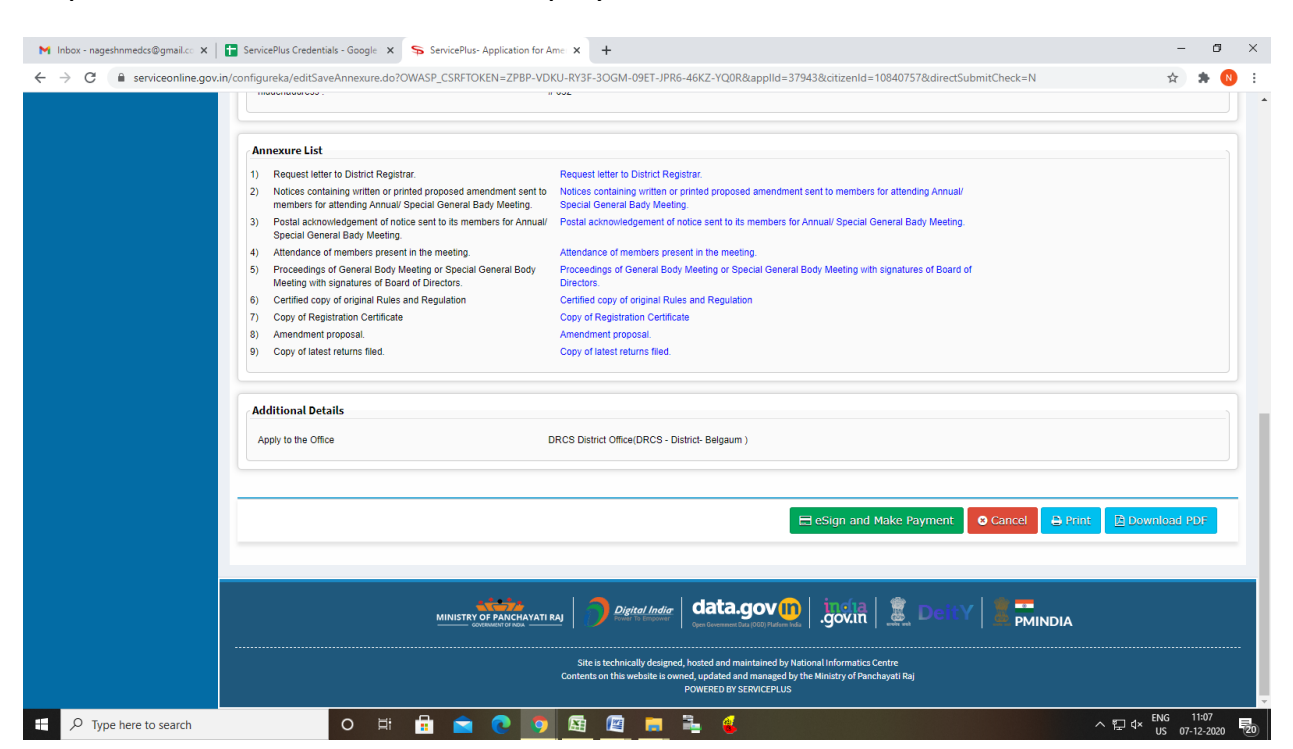

#### Step 9: Saved annexures will be displayed

#### Step 10 : Click on e-Sign and proceed

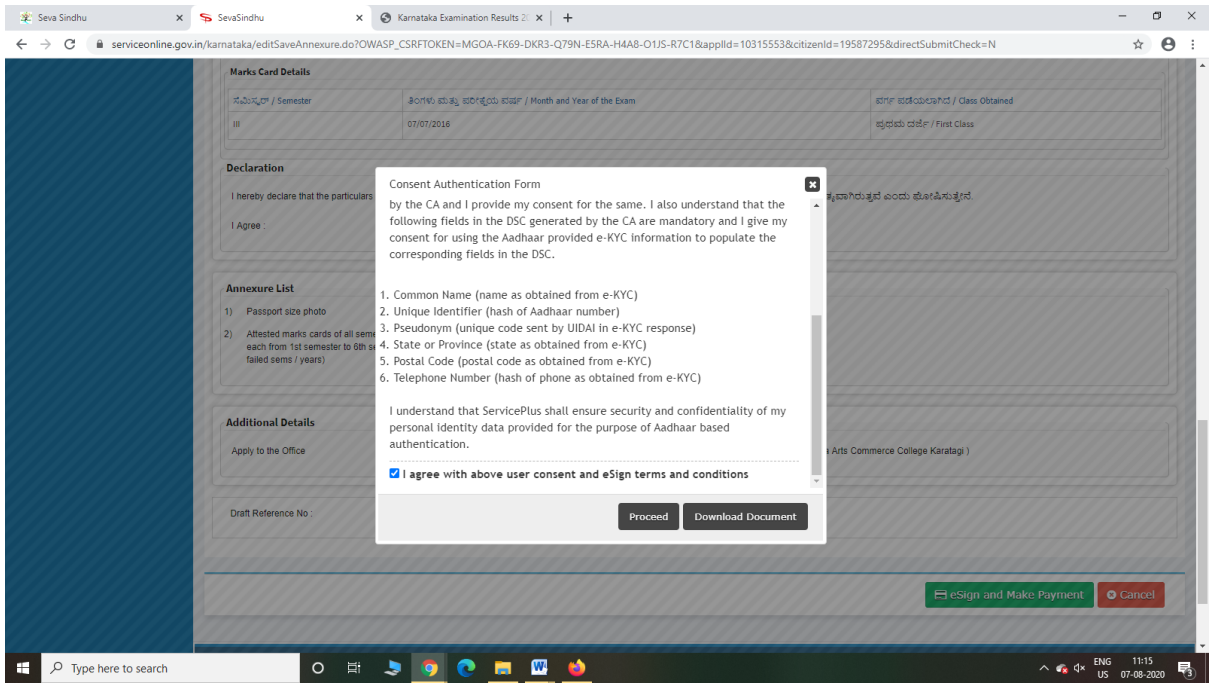

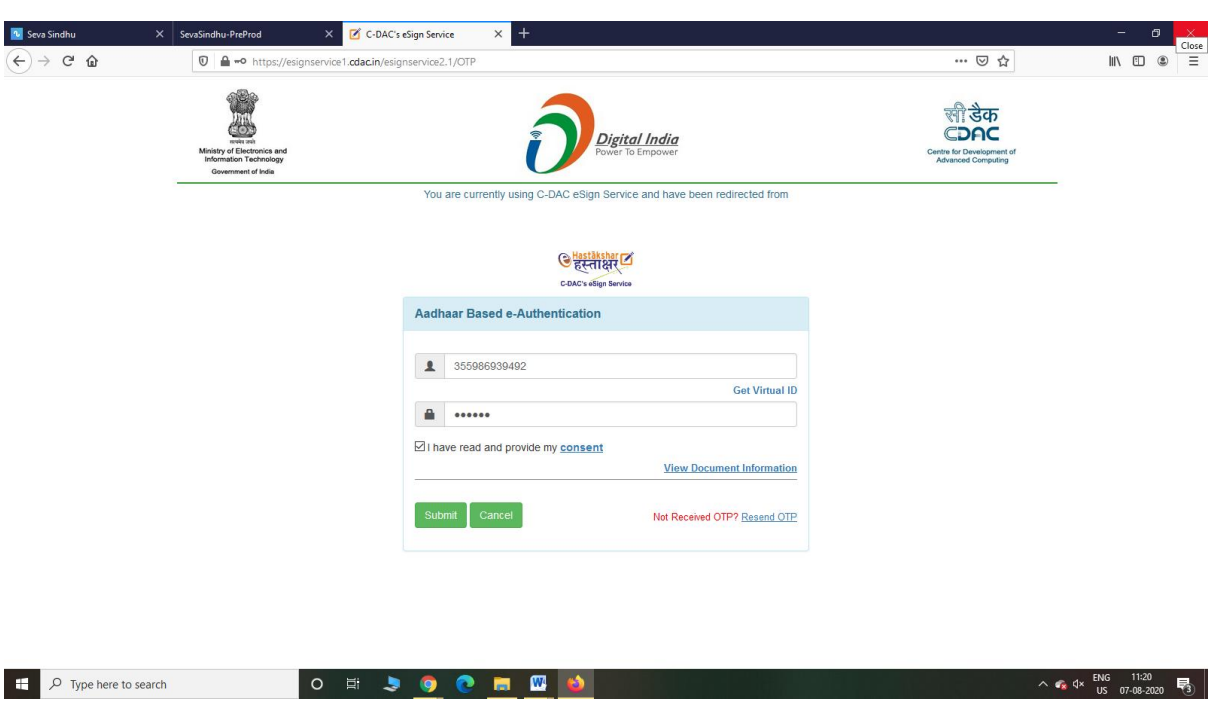

Step 11: eSign page will be displayed. Fill Aadhar number to get OTP and submit

### Step 12: Click on Make Payment and proceed

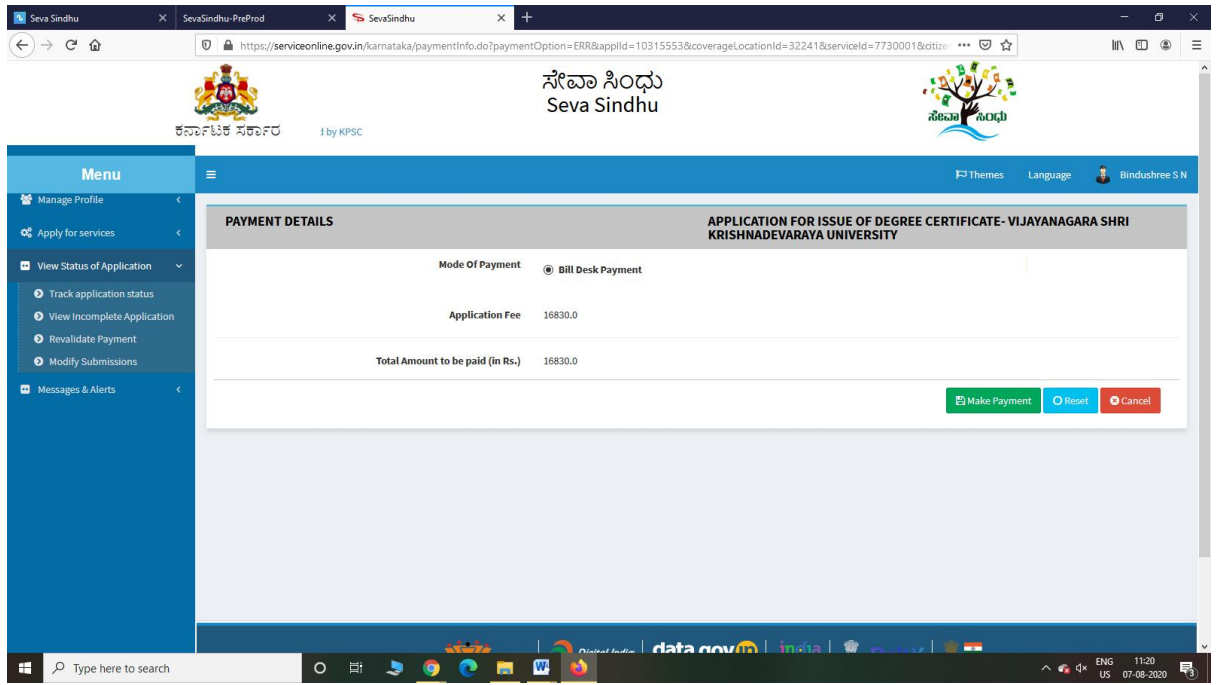

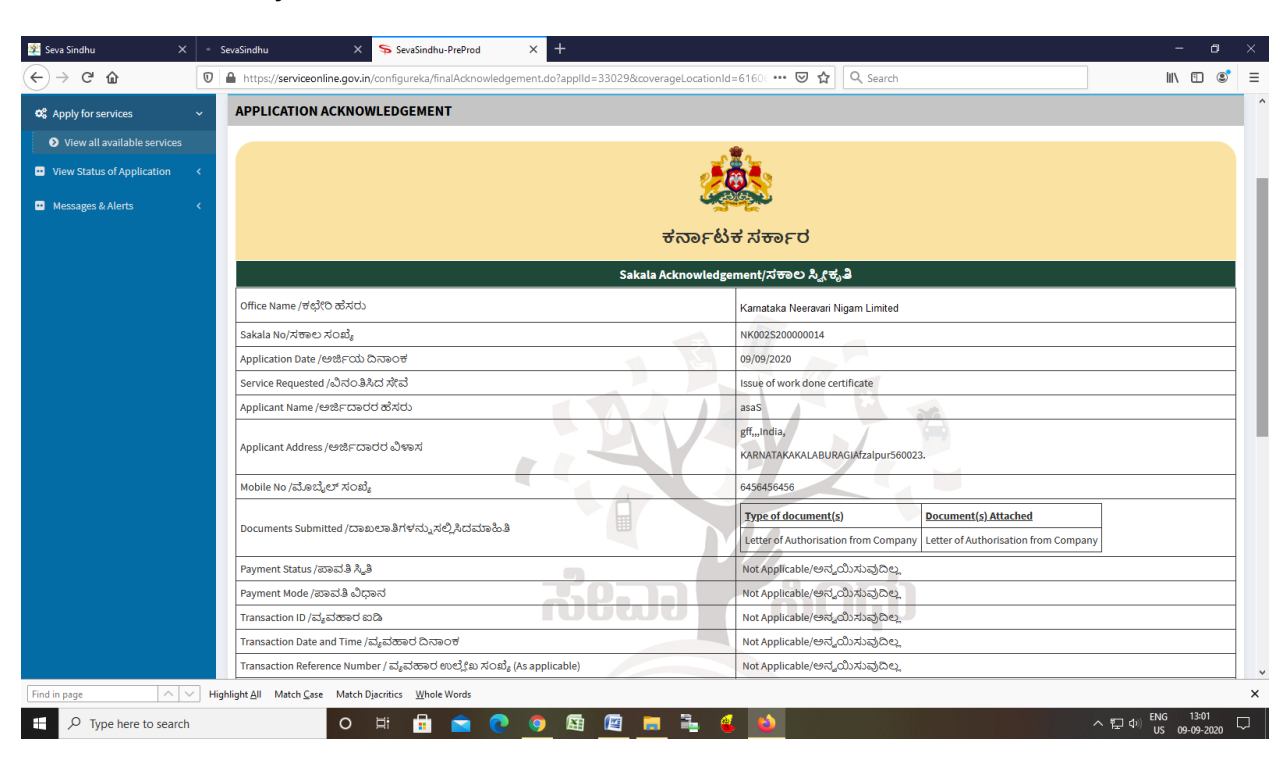

Step 13: After Payment is Successful, Sakala acknowledgement will be generated